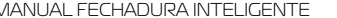

**2 1**

**Parâmetro técnico**

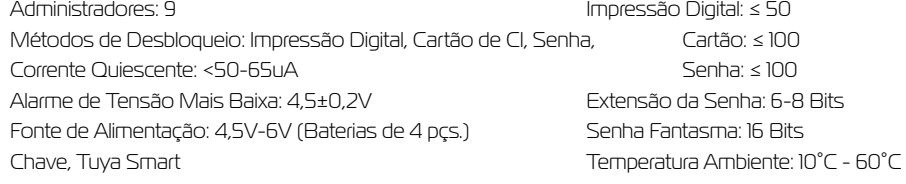

#### **Detalhe do produto**

Qualquer senha, impressão digital e cartão de CI podem ser abertos antes de sair da fábrica (A extensão da senha é de 6 a 8 dígitos), o que facilita a experiência do usuário.

A senha temporária do administrador ao sair da fábrica é: 123456

Adicione impressão digital: Pressione a impressão digital 5 vezes. O ângulo da impressão digital é o mais diferente possível a cada vez. Insira a impressão digital de um dedo no sistema o máximo possível.

Senha falsa: Por exemplo: a senha correta é 112233. É possível inserir 5566 112233 5566 ao desbloquear, (5566 é uma senha falsa neste momento, a fim de evitar que outros se lembrem da sua senha.) o inverso, é a confirmação. Após a configuração do sistema for concluída, você poderá pressionar para retornar ou esperar que o sistema saia automaticamente.

# **Espessura da porta**

 $|\Theta_{\parallel}|$  $\bullet$ 

**Acessório**

Adequada para 35 milímetros ~70 milimetros de espessura da porta

**1 Fechadura de** Encaixe

### **Determine a direção da porta**

Quando uma pessoa fica do lado de fora da porta e abre a porta com a mão esquerda, isso significa escolher o lado esquerdo aberto.

As pessoas que abrem a porta com a mão direita escolhem o lado direito aberto

### **Altere a direção do corpo da fechadura**

Ao instalar o corpo da fechadura, o parafuso de lado superior, o parafuso morto se encontra sob o parafuso de superfície inclinada do parafuso de trava voltada para a direção de abertura.

1 Reserve o corpo da trava. O parafuso de trava está para baixo (Consulte a figura 2)

- 2 Empurre a parafuso de trva para baixo da placa frontal. O bloco de bloqueio está para baixo. Gire 180 grau (Consulte a figura 2)
- 3 Empurre o parafuso de trava no orifício ( consulte a figura 3)

## **Modelo de corte**

1 Consulte cuidadosamente o modelo para perfurar o orifício

2 Caso haja um desvio no orifício, o conjunto de encaixe e de painel é colocado na porta e o orifício é corrigido até que seja apropriado.

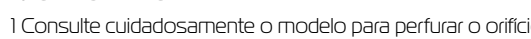

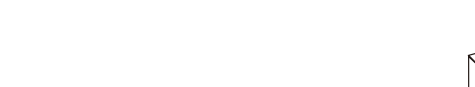

Parafuso morto

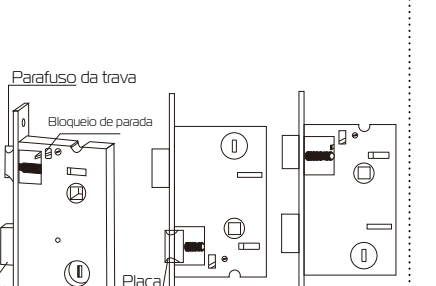

Figura 1 **I** Figura 2 **<sup>LI</sup>** Figura 3

Orifício do parafuso Orifício de roscagem Orifício da maçaneta Orifício do parafuso

Placa

Lado esquerdo aberto Lado direito aberto

ု့

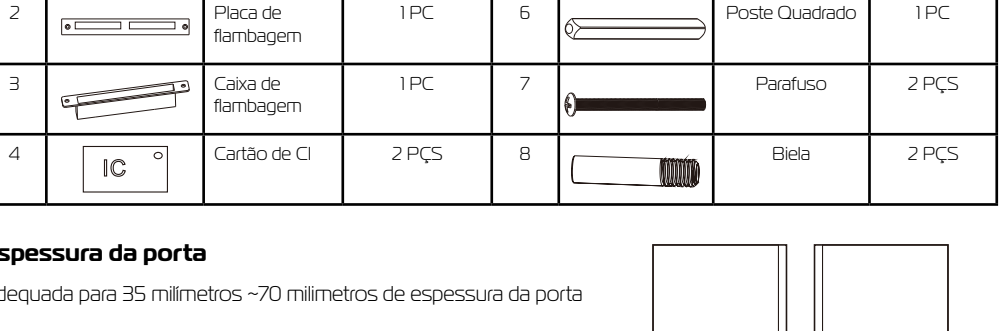

1 PC  $\begin{array}{|c|c|c|c|c|c|}\n\hline\n1 ^ 5 & \hline\n2 ^ 6 & 1 & \hline\n\end{array}$  Chave  $\begin{array}{|c|c|c|c|c|}\n\hline\n2 ^ 2 & 2 ^ 2 \hline\n\end{array}$ 

**Item Figura Acessório Quantidade Item Figura Acessório Quantidade**

# **FECHADURA SMART COM BIOMETRIA GA-FB0507** Manual

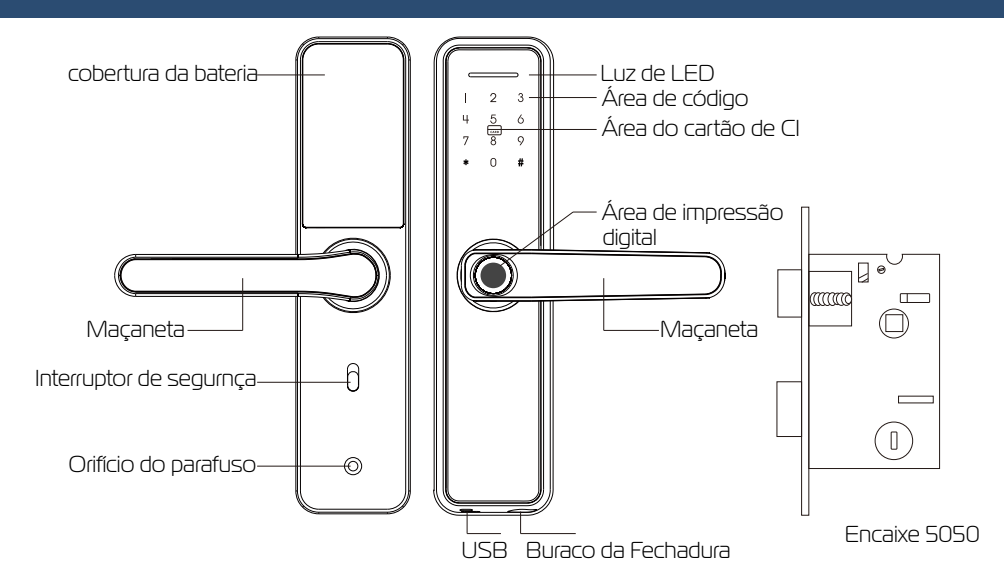

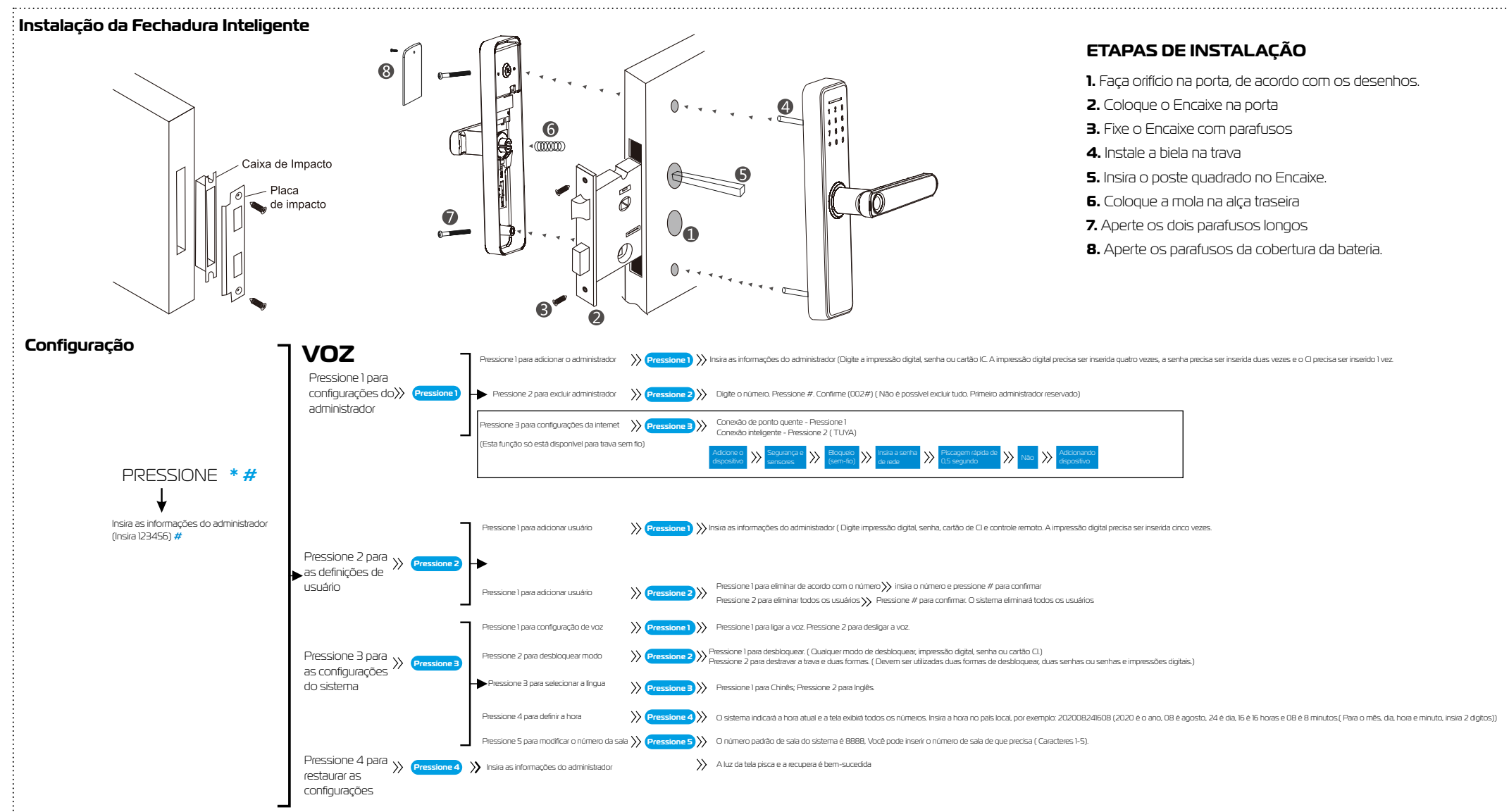

# **Conecte ao APLICATIVO Tuya Smart Outras Instruções**

1. Configure uma informação do administrador (Senha, impressão digital ou cartão de CI para o bloqueio inteligente

2. Defina a hora do bloqueio. Método de configuração: Consulte acima

3. Abra a APLICAÇÃO Tuya Smart, registre uma conta e inicie a sessão >> Pressione \* # na fechadura inteligente >> Insira o número de informações do administrador #>> Pressione 1>> Pressione 3 >> Pressione 2 ( A fechadura 5 pisca . Vá para a interface do APLICATIVO e clique em Adicionar Dispositivo >> Detecção de Segurança >> Bloqueio de Porta

(Sem fio) >> Nome da Rede, Senha da Rede >> Clique ( confirme se o bloqueio está piscando) >> Voz ( A conexão é bem sucedida) 5. Insira a gestão de membros; o sistema exibe ( Não Associoado); clique em "Editar" Não Associado para adicionar impressão digital (Insira o número da impressão digital atribuído pela fechadura da porta) ou adicione uma senha (Insira o número da senha atribuído pela fechadura da porta) ou adicione um cartão de CI ( Insira o número do cartão de CI de alocação da fechadura da porta).

1. Caso a fechadura inteligente não possa ser conectada à rede sem-fio, verifique se o interruptor antitravamento está ligado. 2. Caso a fechadura inteligente não possa ser conectada è rede sem-fio, verifique se a bateria está muito fraca. 3. Caso a mensagem de erro seja inserida 5 vezes seguidas, o sistema será bloqueado automaticamente por 90 segundos. 4. Após a tensão ser inferior a 4,5V, ele alarmará automaticamente toda vez que a fechadura for desbloqueada, bem como a fechadura da porta poderá ser aberta 200 vezes após o alarme. Substitua a bateria.

5. Na configuração, se não houver operação dentro de dez segundos, o sistema sairá automaticamente da configuração. 6. Modo normalmente aberto: pressione 5# após o desbloqueio. (Qualquer pessoa pode abri-la se inserir informações. Informações de entrada: impressão digital, senha ou cartão de CI). Conveniente para uso ao trabalhar. Quando você inserir as informações novamente para desbloquear, o sistema será alterado automaticamente de volta.

7. Função de seguro: Pressione o botão Anti-Bloqueio: O usuário não pode desbloqueá-lo; apenas o administrador.